## **Reproducción de imágenes en 3D (para GZ-HM960)**

Si utiliza un TV apto para imágenes en 3D, puede reproducir imágenes en 3D conectando la unidad al conector HDMI.

- 0 Utilice un minicable de alta velocidad HDMI como el mini cable HDMI cuando no utilice el provisto.
- 0 Consulte también el manual de instrucciones del televisor en uso.
- *1* Conecte el dispositivo a un televisor.

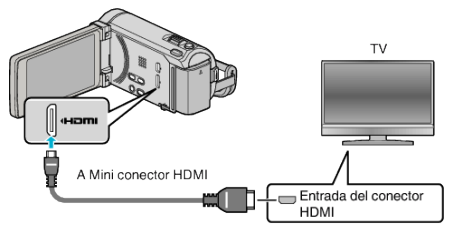

- $\bullet$  Apague la videocámara presionando el botón  $\bullet$  durante unos 2 segundos.
- *2* Conecte el adaptador de CA a esta unidad.

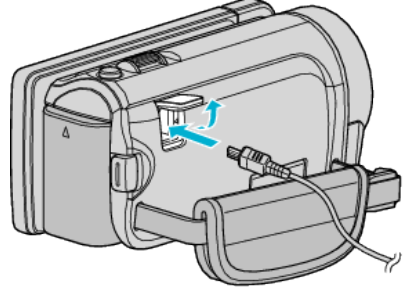

Adaptador de CA a la salida de CA  $(110 V a 240 V)$ 

*3* Presione el botón de entrada externa del televisor para cambiar a la entrada de esta unidad a través del conector conectado.

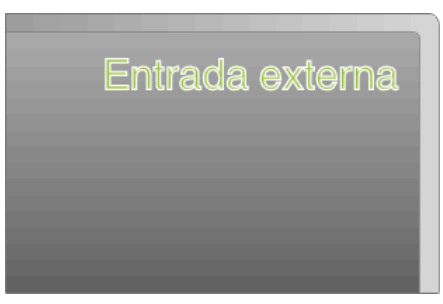

*4* Reproduzca un archivo.

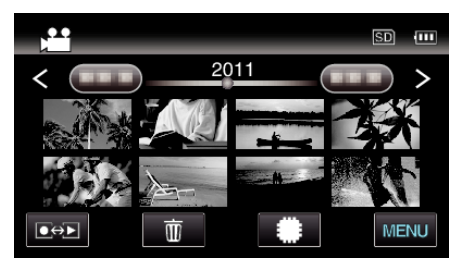

## **Precaución :**

- 0 Para reproducir imágenes en 3D, consulte "Precauciones para reproducir imágenes en 3D".
- 0 Si experimenta fatiga o molestia mientras visualiza imágenes en 3D, se recomienda reproducir en modo 2D.

## **Nota :**

- 0 Cuando la unidad se encuentre conectada al TV mediante el mini cable HDMI provisto, es posible que no se vean ni oigan las imágenes y los sonidos adecuados (según el TV conectado). En estos casos, realice lo siguiente:
	- 1) Desconecte el mini cable HDMI y conéctelo nuevamente.
	- 2) Apague esta unidad y vuelva a encenderla.
- 0 No desconecte el cable de HDMI cuando "CTRL GRAB. CONTINUA", "COPIAR", "MOVER" o "CARGAR PARÁMETROS" se encuentren en uso. El proceso puede ser abortado.
- 0 Si las imágenes en 3D no se pueden ver en forma correcta, cambie el ajuste en "SALIDA HDMI". Consulte también el manual de instrucciones del televisor en uso.
- 0 Cuando se conecta a un TV apto para imágenes en 3D en el modo de grabación, las imágenes son emitidas en "SALIDA EN PARALELO" sin importar el ajuste de "SALIDA HDMI".
- 0 Las imágenes en 3D que aparecen pueden cambiar dependiendo del tamaño del TV conectado.
- 0 Si tiene preguntas sobre el TV o el método de conexión, póngase en contacto con el fabricante del TV.